Documentation en ligne d'Amapress - https://wiki.amapress.fr/

# **Accueil - Administrateur**

2 profils types administrateurs :

- **Responsable informatique**: Vous êtes en charge d'installer le Plugin AMAPress, configurer les mailings listes, configurer les [Emails groupés,](https://wiki.amapress.fr/admin/email_groupe) éventuellement configurer les contrats producteur.
- **Responsable Amap**: vous devez vérifier que les **Référents** savent accéder à leur contrat et savent faire les mises à jour nécessaires au bon fonctionnement de l'outil. Vous devez par ailleurs configurer les rappels, vérifier les textes d'accueil, les mails de bienvenue, les textes de présentation des contrats…

—-

## **Responsable Informatique**

Télécharger le zip

#### **Test**

Pour tester notre solution il suffit de :

- 1. Effectuer une installation locale de [Wordpress](https://wpformation.com/installer-wordpress/)
- 2. Suivre les [instructions](https://wiki.amapress.fr/admin/installation_zip) pour télécharger le plugin Amapress

### **Pré-requis**

- Hébergement : vous pouvez consulter notre conseil sur notre site<https://amapress.fr/>
- Version de Wordpress 4.4 ou supérieure
- Pour un site existant, la version minimale est PHP 5.6.

Le plugin Amapress ne peut pas être installé dans un blog gratuit hébergé par [Wordpress.com](http://Wordpress.com)

#### **Recommandations**

- Nous recommandons PHP 7 : pour une création de site, il suffit d'en faire la demande à votre hébergeur
- HTTPs : Site sécurisé, c'est désormais un standard du web. Demande à effectuer auprès de votre hébergeur.
- Gestionnaire de mailing-liste : vous pouvez consultr notre conseil sur notre site <https://amapress.fr/>

Les [framalist](https://framalistes.org/sympa/) n'autorisent pas la synchronisation automatique des listes et ne sont doncc pas compatibles avec Amapress pour le moment

#### **Configuration**

Une fois le plugin installé, il suffit de suivre pas à pas la page [Etat d'Amapress](https://wiki.amapress.fr/admin/etat_amapress) accessible depuis le Tableau de bord.

**Etat d'Amapress** 

#### **Construction des pages**

**[Shortcodes](https://wiki.amapress.fr/admin/shortcodes)** 

#### **Construction des menus**

Les menus doivent être configurés à 2 endroits :

- via le ► **Tableau de bord/Apparence/Menus**
- via la page d'accueil du site ► **Site/Personnaliser/Menus**

### **Responsable Amap**

#### **Gestion des rappels**

Nous conseillons de configurer un envoi automatique de mail, contenant le fichier d'émargement, au collectif

Programmer de manière hebdomadaire, cela permet à chacun de contrôler les informations renseignées sur le site d'une part, et **assurer l'équivalent d'une sauvegarde du site en cas de panne prolongée**de l'autre.

Tableau de bord/Etat d'Amapress/8-Rappels

```
Evènements - Mails - Vérification de distribution - Rappel - - Vérification infos distribution - Rappel 2
```
Programmer 2 jours avant à 16:00

#### **Gestion du contenu**

Liste des textes à personnaliser, contrôler :

- ► **Tableau de bord/Pages** : sont listées toutes les pages du site qui ont été créées
- ► **Tableau de bord/Paramétrage/Lieux de distribution**

#### ► **Tableau de bord/Paramétrage/Mails**

► **Tableau de bord/Producteurs** : chaque fiche contient un historique de la ferme et du producteur, à actualiser, personnaliser

► **Tableau de bord/Gestion contrat/Edition** : chaque contrat contient une section contenant les termes du contrat papier avec le paysan producteur, à actualiser

#### **Suivi des adhérents**

Pour relancer les amapiens qui ont oublié de s'inscrire aux distributions :

Inscriptions aux distributions : ► **Tableau de bord/Evènements/Statistiques**

Pour voir l'évolution des inscriptions aux différents contrats, en tant que nouveau responsable, pour préparer une AG ou pour communiquer avec un paysan producteur, vous avez accès à des statisques :

Suivi des contrats : ► **Tableau de bord/Gestion contrats/Statistiques**

From: <https://wiki.amapress.fr/>- **Documentation en ligne d'Amapress**

Permanent link: **<https://wiki.amapress.fr/admin/accueil?rev=1563394275>**

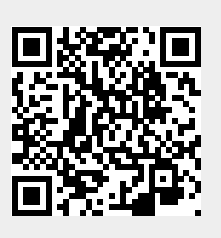

Last update: **2019/07/17 22:11**